# **Ordinador HP Compaq 6200 SFF d'en Miquel**

# **Descripció tècnica**

# **Dades per l'inventari**

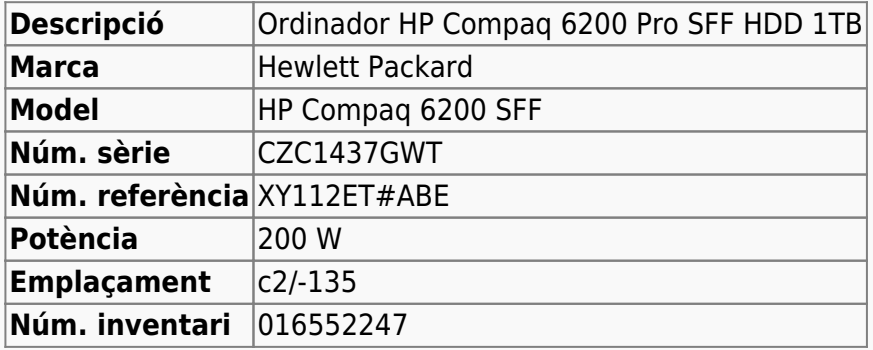

# **Ordinador HP Compaq 6200 SFF d'en Miquel**

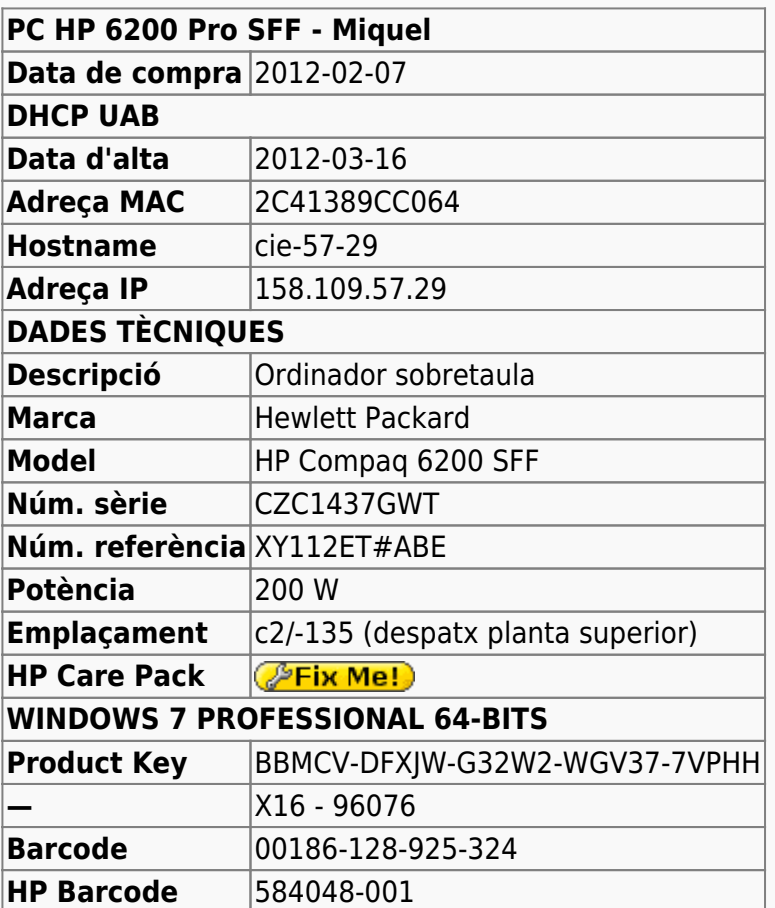

# **Windows 7 Professional 64-bits**

L'ordinador ve amb Microsoft Windows 7 Professional 64-bits preinstal·lat en dues particions,

**SYSTEM** de 100 MB,

- **OS** (label: boot) de 222 GB (19,4 GB ocupats), i
- **HP\_RECOVERY** de 10 GB (8,78 GB ocupats).

Desactivo l'opció de recuperació del sistema (System Restore) a totes dues particions; i amb l'eina Partition Manager del Windows redueixo la 1a partició (OS) al mínim.

Llavors, per tal d'alliberar espai per la instal·lació del GNU/Linux Debian, amb l'eina GParted (PartedMagig 11.11.11) he mogut les particions **SYSTEM** i **OS** al final del disc, on ja hi era **HP\_RECOVERY**.

```
Partition /dev/sda1
File sys ntfs
Size 100 MiB
Flags boot
Label SYSTEM
1st sector 2048 --> 408516885
Last sector 206847 --> 408725729
Total sectors 204800 --> 208845 (partition aligned to cylinder)
Partition /dev/sda2
File sys ntfs
Size 27.98 GiB
Flags --
Label OS
1st sector 206848 --> 408725730
Last sector 58879999 --> 467395109
Total sectors 58673152 --> 58669380 (partition aligned to cylinder)
Partition /dev/sda3
File sys ntfs
Size 10.01 GiB
Flags ---
Label HP_RECOVERY
1st sector 467396608
Last sector 488394751
Total sectors 20998144
```
#### [Gparted report](https://sermn.uab.cat/wiki/lib/exe/fetch.php?media=informatica:hp6200sff-miquel:20120316-1614_.gparted-details.hp6200sff-miquel.htm.zip)

Per finalitzar el procés de còpia de seguretat del Windows-7, faig una còpia del MBR amb la comanda

dd if=/dev/sda of=mbrcontent.bin bs=512 count=1

i el copio dins la carpeta / (root) de la partició **OS**.

# **Instal·lació de Debian GNU/Linux**

La distribució de GNU/Linux instal·lada és la **Debian version 6.0.3, released on October 8th, 2011, codenamed squeeze, AMD64 architecture.**

# **Configuració inicial**

- Language: English
- Country: Spain
- Locale: en US.UTF-8
- Keymap: Spanish
- Host name: cie-57-29 (assignat automàticament per DHCP)
- Domain name: uab.es (assignat automàticament per DHCP)
- User name: miquel (SeRMN-UAB Users)
- Time zone: Madrid

### **Partició del disc**

```
# sfdisk -l
```
Disk /dev/sda: 30401 cylinders, 255 heads, 63 sectors/track Warning: extended partition does not start at a cylinder boundary. DOS and Linux will interpret the contents differently. Units = cylinders of 8225280 bytes, blocks of 1024 bytes, counting from 0

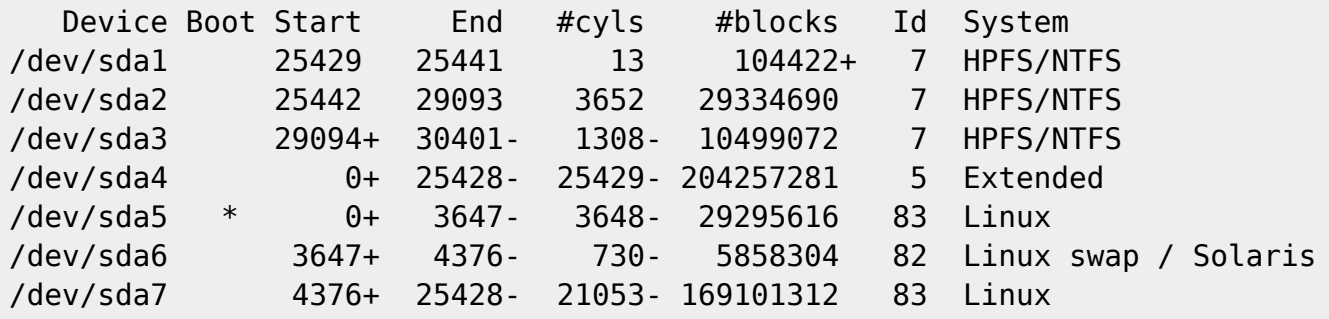

### **Intel Sandy Bridge Integrated Graphics Controller**

Les versions de Linux que venen per defecte amb Debian Squeeze no inclouen un controlador pel dispositiu gràfic Intel integrat a la CPU i3. Per resoldre el problema cal instal·lar una versió més nova de Linux a partir de Debian-Backport o compilant el codi font. Per més informació consultar els enllaços,

- <http://lists.debian.org/debian-backports/2012/01/msg00037.html>
- <http://forums.debian.net/viewtopic.php?f=6&t=65043>
- <http://lists.freedesktop.org/archives/intel-gfx/2011-March/009684.html>
- [http://doityourselfhtpc.wordpress.com/2010/09/09/intel-core-i3-h264-gpu-acceleration-using-ub](http://doityourselfhtpc.wordpress.com/2010/09/09/intel-core-i3-h264-gpu-acceleration-using-ubuntu-and-xbmc/) [untu-and-xbmc/](http://doityourselfhtpc.wordpress.com/2010/09/09/intel-core-i3-h264-gpu-acceleration-using-ubuntu-and-xbmc/)
- <http://preguntaslinux.org/instalar-debian-lenny-5-en-core-i3-solucionado-t-5982.html>

En aquest cas he provat a fer servir Debian-Backports. Per això, he afegit la línia

deb http://backports.debian.org/debian-backports/ squeeze-backports main

al fitxer /etc/apt/sources.list. Tot seguit he executat les comandes,

```
# aptitude update
aptitude update
Hit http://ftp.rediris.es squeeze Release.gpg
...
# aptitude -t squeeze-backports install linux-image-amd64
The following NEW packages will be installed:
   linux-image-3.2.0-0.bpo.2-amd64{a} linux-image-amd64
The following packages will be upgraded:
   initramfs-tools linux-base
2 packages upgraded, 2 newly installed, 0 to remove and 97 not upgraded.
Need to get 23.4 MB of archives. After unpacking 116 MB will be used.
Do you want to continue? [Y/n/?]
...
Setting up linux-image-amd64 (3.2+44~bpo60+1) ...
Processing triggers for initramfs-tools ...
update-initramfs: Generating /boot/initrd.img-3.2.0-0.bpo.2-amd64
Current status: 97 updates [-2].
```
El pas següent és instal·lar una nova versió del controlador compatible amb el dispositiu gràfic d'Intel al processador i3,

```
# apt-get -t squeeze-backports install xserver-xorg-video-intel
Reading package lists... Done
Building dependency tree
Reading state information... Done
The following extra packages will be installed:
   libdrm-intel1 libdrm-nouveau1a libgl1-mesa-dri libxfont1 xserver-common
xserver-xorg-core xserver-xorg-input-evdev
   xserver-xorg-input-synaptics xserver-xorg-input-wacom xserver-xorg-video-
all xserver-xorg-video-apm
   xserver-xorg-video-ark xserver-xorg-video-ati xserver-xorg-video-chips
xserver-xorg-video-cirrus
   xserver-xorg-video-fbdev xserver-xorg-video-i128 xserver-xorg-video-mach64
xserver-xorg-video-mga
   xserver-xorg-video-neomagic xserver-xorg-video-nouveau xserver-xorg-video-
openchrome xserver-xorg-video-r128
   xserver-xorg-video-radeon xserver-xorg-video-rendition xserver-xorg-video-
s3 xserver-xorg-video-s3virge
   xserver-xorg-video-savage xserver-xorg-video-siliconmotion xserver-xorg-
video-sis xserver-xorg-video-sisusb
   xserver-xorg-video-tdfx xserver-xorg-video-trident xserver-xorg-video-
tseng xserver-xorg-video-vesa
   xserver-xorg-video-vmware xserver-xorg-video-voodoo
Suggested packages:
   libglide3 gpointing-device-settings touchfreeze xinput firmware-linux
The following packages will be REMOVED:
   libdrm-nouveau1 xserver-xorg-video-nv
The following NEW packages will be installed:
   libdrm-nouveau1a
The following packages will be upgraded:
```

```
 libdrm-intel1 libgl1-mesa-dri libxfont1 xserver-common xserver-xorg-core
xserver-xorg-input-evdev
   xserver-xorg-input-synaptics xserver-xorg-input-wacom xserver-xorg-video-
all xserver-xorg-video-apm
   xserver-xorg-video-ark xserver-xorg-video-ati xserver-xorg-video-chips
xserver-xorg-video-cirrus
   xserver-xorg-video-fbdev xserver-xorg-video-i128 xserver-xorg-video-intel
xserver-xorg-video-mach64
   xserver-xorg-video-mga xserver-xorg-video-neomagic xserver-xorg-video-
nouveau xserver-xorg-video-openchrome
   xserver-xorg-video-r128 xserver-xorg-video-radeon xserver-xorg-video-
rendition xserver-xorg-video-s3
   xserver-xorg-video-s3virge xserver-xorg-video-savage xserver-xorg-video-
siliconmotion xserver-xorg-video-sis
   xserver-xorg-video-sisusb xserver-xorg-video-tdfx xserver-xorg-video-
trident xserver-xorg-video-tseng
   xserver-xorg-video-vesa xserver-xorg-video-vmware xserver-xorg-video-
voodoo
37 upgraded, 1 newly installed, 2 to remove and 60 not upgraded.
Need to get 24.2 MB of archives.
After this operation, 9,572 kB of additional disk space will be used.
Do you want to continue [Y/n]?
...
```
Després de reiniciar l'ordinador per fer servir el nou kernel v. 3.2, el problema amb la ressolució de la pantalla es resol.

#### **Nous magatzems**

He afegit nous magatzems (repositories) per tal de poder instal·lar programes addicionals o versions més noves d'alguns programes.

En primer lloc, em descarrego i afegeixo la clau del magatzem Debian Mozilla

```
# wget -O- -q http://mozilla.debian.net/archive.asc | gpg --import
# gpg --check-sigs --fingerprint --keyring /usr/share/keyrings/debian-
archive-keyring.gpg
# gpg --export -a 06C4AE2A | apt-key add -
```
i la clau del magatzem Debian Multimedia,

# apt-get install debian-multimedia-keyring

Després actualitzo el registres dels programes apt-get i aptitude

# apt-get update # aptitude update

### **Programari actualitzat**

#### **Firefox (Iceweasel)**

Actualitzo la versió d'Iceweasel (Firefox) a la més actual (v. 11)

```
# apt-get -t squeeze-backports install iceweasel
```
Suposadament, a mida que Mozilla tregui noves versions del Firefox, aniran apareixent les versions equivalents d'Iceweasel.

#### **Flash**

Instal·lo el paquet flashplugin-nonfree.

#### **LibreOffice**

Segueixo les instruccions a

- [LibreOffice](http://wiki.debian.org/LibreOffice) at Debian wiki.
- [Installing LibreOffice in Debian Squeeze from Backports without a hitch.](http://debian.stevenrosenberg.net/index.php/2011/06/24/installing-libreoffice-in-debian-squeeze-from-backports-without-a-hitch/)

Breument,

```
aptitude -t squeeze-backports install libreoffice
The following NEW packages will be installed:
   libbase-java-openoffice.org{a} libjaxp1.3-java-gcj{a} libreoffice
libreoffice-base{a}
   libreoffice-base-core{a} libreoffice-calc{a} libreoffice-common{ab}
libreoffice-core{a}
   libreoffice-draw{a} libreoffice-emailmerge{a} libreoffice-filter-
binfilter{a}
   libreoffice-filter-mobiledev{a} libreoffice-impress{a} libreoffice-java-
common{a}
   libreoffice-math{a} libreoffice-report-builder-bin{a} libreoffice-style-
galaxy{a}
   libreoffice-writer{a} libserializer-java-openoffice.org{a} libxerces2-
java{a}
   libxerces2-java-gcj{a} xfonts-mathml{a}
The following packages will be REMOVED:
   libcurl3{u} libssh2-1{u}
The following packages will be upgraded:
   ttf-opensymbol uno-libs3 ure{b}
3 packages upgraded, 22 newly installed, 2 to remove and 57 not upgraded.
Need to get 113 MB of archives. After unpacking 306 MB will be used.
The following packages have unmet dependencies:
```
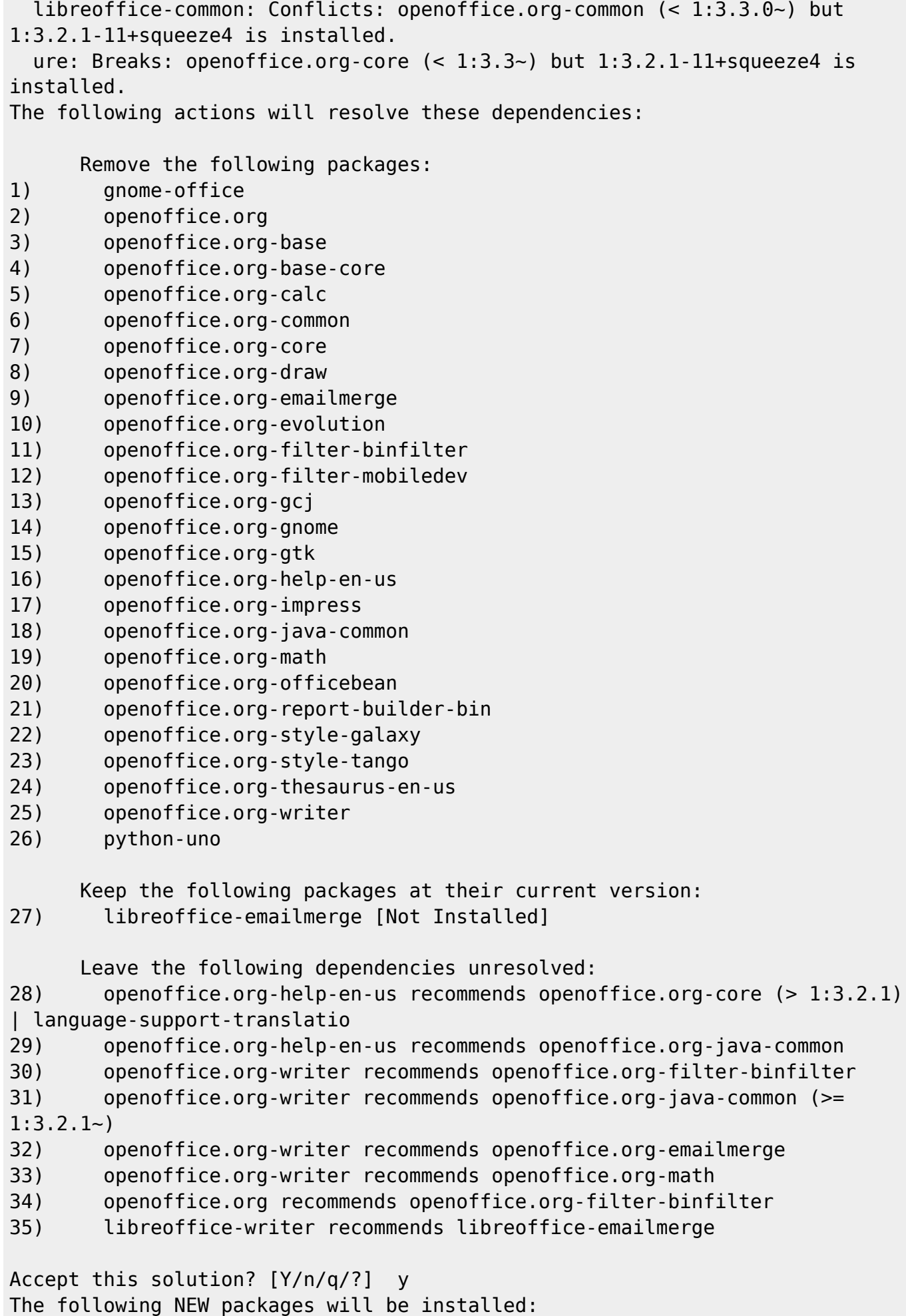

Last update: 2012/10/30 15:13 informatica:hp\_6200sff\_miquel https://sermn.uab.cat/wiki/doku.php?id=informatica:hp\_6200sff\_miquel&rev=1351606380

 libbase-java-openoffice.org{a} libjaxp1.3-java-gcj{a} libreoffice libreoffice-base{a} libreoffice-base-core{a} libreoffice-calc{a} libreoffice-common{a} libreoffice-core{a} libreoffice-draw{a} libreoffice-filter-binfilter{a} libreoffice-filtermobiledev{a} libreoffice-impress{a} libreoffice-java-common{a} libreoffice-math{a} libreoffice-report-builder-bin{a} libreoffice-style-galaxy{a} libreofficewriter{a} libserializer-java-openoffice.org{a} libxerces2-java{a} libxerces2-javagcj{a} xfonts-mathml{a} The following packages will be REMOVED: gnome-office{a} openoffice.org{a} openoffice.org-base{a} openoffice.orgbase-core{a} openoffice.org-calc{a} openoffice.org-common{a} openoffice.org-core{a} openoffice.org-draw{a} openoffice.org-emailmerge{a} openoffice.org-evolution{a} openoffice.orgfilter-binfilter{a} openoffice.org-filter-mobiledev{a} openoffice.org-gcj{a} openoffice.orggnome{a} openoffice.org-gtk{a} openoffice.org-help-en-us{a} openoffice.orgimpress{a} openoffice.org-java-common{a} openoffice.org-math{a} openoffice.orgofficebean{a} openoffice.org-report-builder-bin{a} openoffice.org-style-galaxy{a} openoffice.org-style-tango{a} openoffice.org-thesaurus-en-us{a} openoffice.org-writer{a} python-uno{a} The following packages will be upgraded: ttf-opensymbol uno-libs3 ure The following packages are RECOMMENDED but will NOT be installed: libreoffice-emailmerge 3 packages upgraded, 21 newly installed, 26 to remove and 56 not upgraded. Need to get 112 MB of archives. After unpacking 100 MB will be freed. Do you want to continue? [Y/n/?] Y ... Setting up libreoffice (1:3.4.3-3~bpo60+1) ... Processing triggers for menu ... Current status: 56 updates [-4].

#### **Oracle (Sun) Java**

Instal·lo els paquets,

- sun-java6-jdk
- sun-java6-jre
- sun-java6-fonts
- sun-java6-bin

#### **Adobe Acrobat Reader**

Instal·lo els paquets,

- acroread
- acroread-data
- acroread-debian-files
- acroread-dictionary-en
- acroread-fonts-jpn
- acroread-l10n-en
- mozilla-acroread

#### **Programes diversos**

- denyhosts
- $\bullet$  gip
- devilspie & gdevilspie
- $\bullet$

#### **Impressores**

Com que totes les impressores del servei són de la marca Hewleet-Packard, per configurar l'accés faig servir l'eina HPLIP Toolbox del paquet hplip-gui.

# **Transferència de fitxers**

Per transferir els fitxers de l'ordinador vell instal·lo els paquets rsync i grsync. Alhora, per poder engegar transferències llargues sense perill de que s'interrompi el procés de transferència, instal·lo també el paquet screen.

```
$ screen
...
$ screen -list
There is a screen on:
        24411.pts-1.cie-57-29 (03/29/12 23:15:34) (Attached)
1 Socket in /var/run/screen/S-miquel.
$ rsync -aHxv miquel@sermn02.uab.cat:/home/miquel/Documents
/home/miquel/Documents/
...
sent 31319 bytes received 4216679486 bytes 10688747.29 bytes/sec
total size is 4216022079 speedup is 1.00
```
Amb una velocitat de transferència d'uns 10 MiB/s, per copiar els aproximadament 85 GiB restants es necessitaran unes tres hores.

### **Transferència de ~/SeRMN**

```
$ rsync -aHxv miquel@sermn02.uab.cat:/home/miquel/SeRMN /home/miquel/
...
sent 1543259 bytes received 5532982532 bytes 1986192.64 bytes/sec
total size is 5527298414 speedup is 1.00
```
#### **Transferència de ~/Recerca**

\$ rsync -aHxv miquel@sermn02.uab.cat:/home/miquel/Recerca /home/miquel/ ... sent 825889 bytes received 9456922770 bytes 3431071.53 bytes/sec total size is 9712833108 speedup is 1.03

#### **Transferència de ~/public\_html**

\$ rsync -aHxv miquel@sermn02.uab.cat:/home/miquel/public\_html /home/miquel/ ... sent 488206 bytes received 26440328925 bytes 5509077.43 bytes/sec total size is 26435352906 speedup is 1.00

# **Encara més magatzems Debian**

He afegit altres magatzems (repositories) addicionals esmentats a la pàgina [UnofficialRepositories](http://wiki.debian.org/UnofficialRepositories) de wiki.debian.org

### **VirtualBox**

En primer lloc, em descarrego i afegeixo la clau del magatzem

# wget -q http://download.virtualbox.org/virtualbox/debian/oracle\_vbox.asc O- | sudo apt-key add -

Després afegeixo el magatzem al fitxer /etc/apt/sources.list

```
...
deb http://download.virtualbox.org/virtualbox/debian squeeze contrib non-
free
...
```
i finalment actualitzo el registres dels programes apt-get i aptitude

#### # apt-get update

Per instal·lar la darrera versió del programa VirtualBox només caldrà escriure,

sudo apt-get install virtualbox-4.1 dkms

#### **Google software**

Permet la instal·lació dels programes Google Chrome, Google Earth, Google Music Manager (només als USA), Google Voice and Video Chat, i mod\_pagespeed for Apache.

En primer lloc, em descarrego i afegeixo la clau del magatzem

# wget -q -O - https://dl-ssl.google.com/linux/linux\_signing\_key.pub | sudo apt-key add -

Després afegeixo el magatzem al fitxer /etc/apt/sources.list

```
...
deb http://dl.google.com/linux/deb/ stable non-free
...
```
i finalment actualitzo el registres dels programes apt-get i aptitude

```
# apt-get update
```
# **Skype**

El magatzem disponible a,

```
...
deb http://download.skype.com/linux/repos/debian/ stable non-free
...
```
està fora de funcionament des de març de 2012, però el programa es pot descarregar i instal·lar manualment tal i com expliquen a [Skype @ Debian wiki.](http://wiki.debian.org/skype)

### **CRAN (R software)**

Permet la instal·lació dels paquets més actuals del programa R.

En primer lloc, em descarrego i afegeixo la clau del magatzem

```
# gpg --keyserver subkeys.pgp.net --recv-key 381BA480
# gpg -a --export 381BA480 | apt-key add -
```
Després afegeixo el magatzem al fitxer /etc/apt/sources.list

...

```
deb http://cran.es.r-project.org/bin/linux/debian/ squeeze-cran/
```
...

i finalment actualitzo el registres dels programes apt-get i aptitude

```
# apt-get update
```
# **Transferència de més fitxers**

Per transferir la resta de fitxers de l'ordinador vell, torno a fer ús de les comandes rsync i screen,

```
$ screen
...
$ screen -list
...
$ rsync -aHxv miquel@sermn02.uab.cat:<remote_dir> <local_dir>
...
```
# **Transferència de les llistes d'email a /var/list**

Creo una carpeta temporal sermn02 on copiar tots els fitxers de configuració i arxiu de les llistes d'email,

```
cie-57-29:# cd /var/list
cie-57-29:/var/list# mkdir sermn02 && cd sermn02
cie-57-29:/var/list/sermn02# rsync -aHxvz root@sermn02.uab.cat:/var/list .
...
sent 25733 bytes received 35582904 bytes 1167496.30 bytes/sec
total size is 303684940 speedup is 8.53
```
tot seguit transfereixo el fitxer de definició dels àlies d'email de les llistes,

```
cie-57-29:/etc/mail# rsync -aHxv
root@sermn02.uab.cat:/etc/mail/slist.aliases .
sermn02.uab.cat's password:
receiving incremental file list
slist.aliases
sent 30 bytes received 1296 bytes 378.86 bytes/sec
total size is 1210 speedup is 0.91
```
Un cop transferits, modifico el fitxer accept de les llistes per tal que ningú pugui enviar nous missatges i així preservar el seu estat actual.

# **Transferència dels fitxers de configuració d'exim4**

Creo la carpeta temporal /etc/exim4/sermn02 on copiar tots els fitxers de configuració d'exim4,

```
cie-57-29:# cd /etc/exim4
cie-57-29:/etc/exim4# mkdir sermn02 && cd sermn02
cie-57-29:/etc/exim4/sermn02# rsync -aHxvz root@sermn02.uab.cat:/etc/exim4/
.
...
sent 901 bytes received 147345 bytes 42356.00 bytes/sec
total size is 143619 speedup is 0.97
```
Els únics fitxers de configuració modificats a l'antic ordinador sermn02 són,

- /etc/exim4/update-exim4.conf.conf
- /etc/exim4/conf.d/router/450\_exim4-config\_local\_slist\_aliases

<note important> Per configurar exim4 caldrà,

- © copiar els anteriors fitxers després d'haver aturat exim4 i abans de reiniciar l'ordinador; i
- **O** modificar el hostname al fitxer /etc/mailname

</note>

# **Transferència dels fitxers de configuració de spamassassin**

Creo la carpeta temporal /etc/spamassassin/sermn02 on copiar tots els fitxers de configuració de spamassassin,

```
cie-57-29:# cd /etc/spamassassin
cie-57-29:/etc/spamassassin# mkdir sermn02 && cd sermn02
cie-57-29:/etc/spamassassin/sermn02# rsync -aHxvz
root@sermn02.uab.cat:/etc/spamassassin/ .
...
sent 232 bytes received 16603 bytes 4810.00 bytes/sec
total size is 15804 speedup is 0.94
```
Un cop comparats els fitxers de configuració, només cal modificar el fitxer v310. pre per activar les mòduls de auto-white-list i d'endevinament de l'idioma,

```
root@cie-57-29:/etc/spamassassin# diff v310.pre sermn02/v310.pre
45c45
< #loadplugin Mail::SpamAssassin::Plugin::AWL
---
> loadplugin Mail::SpamAssassin::Plugin::AWL
53c53
< #loadplugin Mail::SpamAssassin::Plugin::TextCat
---
> loadplugin Mail::SpamAssassin::Plugin::TextCat
```
També transfereixo les bases de dades fent servir les comandes,

- sa-learn –sync (this will sync any outstanding journal entries)
- sa-learn backup.txt'' \* ''sa-learn-clear (this is optional, but good to do to clear out the old database)
- sa-learn –restore backup.txt

A l'ordinador vell exporto la base de dades,

```
miquel@sermn02:~$ sa-learn --sync
bayes: synced databases from journal in 1 seconds: 1499 unique entries (3484
total entries)
miquel@sermn02:~$ sa-learn --backup > spamassassin-bayes-backup.txt
```
i copio el fitxer exportat al nou ordinador,

```
root@cie-57-29:/home/miquel/# rsync -aHxv
root@sermn02.uab.cat:/home/miquel/spamassassin-bayes-backup.txt .
root@sermn02.uab.cat's password:
receiving incremental file list
spamassassin-bayes-backup.txt
```

```
sent 30 bytes received 58958889 bytes 7861189.20 bytes/sec
total size is 58951573 speedup is 1.00
```
i tot seguit l'importo la nou ordinador  $1$ 

```
miquel@cie-57-29:~$ sa-learn -D --restore ./spamassassin-bayes-backup.txt
Oct 29 13:07:14.540 [21855] dbg: logger: adding facilities: all
Oct 29 13:07:14.540 [21855] dbg: logger: logging level is DBG
Oct 29 13:07:14.540 [21855] dbg: generic: SpamAssassin version 3.3.1
Oct 29 13:07:14.540 [21855] dbg: generic: Perl 5.010001, PREFIX=/usr,
DEF RULES DIR=/usr/share/spamassassin, LOCAL RULES DIR=/etc/spamassassin,
LOCAL STATE DIR=/var/lib/spamassassin
```

```
Oct 29 13:07:36.344 [21855] dbg: bayes: files locked, now unlocking lock
Oct 29 13:07:36.344 [21855] dbg: locker: safe_unlock: unlink
/home/miquel/.spamassassin/bayes.lock
Oct 29 13:07:36.344 [21855] dbg: bayes: parsed 1096933 lines
Oct 29 13:07:36.344 [21855] dbg: bayes: created database with 156205 tokens
based on 1397 spam messages and 14170 ham messages
Oct 29 13:07:36.344 [21855] dbg: plugin:
Mail::SpamAssassin::Plugin::Bayes=HASH(0x3552c00) implements
'learner close', priority 0
```
També a l'ordinador nou, creo la carpeta temporal /home/miquel/Informatica/sermn02/2012 migration/spamassassin on copiar tots els fitxers de configuració de spamassassin,

cie-57-29:# cd /home/miquel/Informatica/sermn02/2012-migration cie-57-29:/home/miquel/.spamassassin# mkdir spamassassin && cd spamassassin

...

```
cie-57-29:/home/miquel/.spamassassin/sermn02# rsync -aHxvz
root@sermn02.uab.cat://home/miquel/.spamassassin .
...
sent 2143 bytes received 131668100 bytes 9080706.41 bytes/sec
total size is 131645971 speedup is 1.00
```
Després comparo i actualitzo els fitxers de configuració, en especial el de preferències de l'usuari.

<note> Potser més endavant caldrà considerar les següents possibilitats

- emprar sa-update. Consultar, per exemple,
	- [Using sa-update](http://wiki.apache.org/spamassassin/RuleUpdates)
	- [Updating spamassassin rules using sa-update](http://www.directadmin.com/forum/showthread.php?t=36125&page=1)
	- [Debian and sa-update](http://www.mail-archive.com/users@spamassassin.apache.org/msg45268.html)
	- [Debian and sa-update](http://spamassassin.1065346.n5.nabble.com/Debian-and-sa-update-td37974.html)
- instal·lar i emprar el paquet spampd.

</note>

### **Transferència dels fitxers web**

Creo la carpeta temporal /var/www/sermn02 on copiar tots els fitxers web de sermn02,

```
cie-57-29:# cd /var/www
cie-57-29:/var/www# mkdir sermn02 && cd sermn02
cie-57-29:/var/www/sermn02# rsync -aHxvz root@sermn02.uab.cat:/var/www/mrui
.
...
sent 21412 bytes received 22424526 bytes 2640698.59 bytes/sec
total size is 22350903 speedup is 1.00
```
i, un cop comprovat el contingut de la carpeta sermn02, moc els fitxers i carpetes dins la carpeta /var/www.

Creo la carpeta /var/swww i la carpeta temporal /var/swww/sermn02 on copiar tots els fitxers web de sermn02,

```
cie-57-29:# cd /var
cie-57-29:/var/swww# mkdir -p swww/sermn02 && cd swww/sermn02
cie-57-29:/var/swww/sermn02# rsync -aHxvz root@sermn02.uab.cat:/var/swww .
...
sent 4723 bytes received 566441975 bytes 10393517.39 bytes/sec
total size is 566355106 speedup is 1.00
```
i, un cop comprovat el contingut de la carpeta sermn02, moc els fitxers i carpetes dins la carpeta /var/swww.

D'igual forma, creo la carpeta temporal /etc/apache2/sermn02 on copiar tots els fitxers de configuració del servidor web a sermn02,

```
cie-57-29:# cd /etc/apache2
cie-57-29:/etc/apache2# mkdir sermn02 && cd sermn02
cie-57-29:/etc/apache2/sermn02# rsync -aHxvz
root@sermn02.uab.cat:/etc/apache2/ .
...
sent 2317 bytes received 115374 bytes 33626.00 bytes/sec
total size is 106963 speedup is 0.91
```
La comparativa de les carpetes i fitxers de configuració mostra que,

- **fet** cal activar els mòduls: include, info, rewrite, ssl i userdir;
- **fet** cal substituir els fitxers de configuració dir.conf, info.conf i status.conf pels equivalents a l'antic ordinador;
- **fet** cal substituir els fitxers de configuració sites-available/default i sitesavailable/default-ssl pels equivalents a l'antic ordinador;

### **Transferència dels fitxers de registre de denyhosts**

Creo la carpeta temporal /home/miquel/Informatica/sermn02/2012-migration/denyhosts on copiar tots els fitxers de registre de denyhosts a sermn02,

```
cie-57-29:# cd /home/miquel/Informatica/sermn02/2012-migration/
cie-57-29:/home/miquel/Informatica/sermn02/2012-migration/# mkdir denyhosts
&& cd denyhosts
cie-57-29:/home/miquel/Informatica/sermn02/2012-migration/denyhosts# rsync -
aHxvz root@sermn02.uab.cat:/var/lib/denyhosts/ .
...
sent 205 bytes received 66702 bytes 26762.80 bytes/sec
total size is 335979 speedup is 5.02
```
### **Transferència de diversos fitxers de configuració**

Transfereixo o edito i actualitzo els següents fitxers,

- /etc/hosts.allow
- /etc/hosts.deny
- /etc/email-addresses
- /etc/phppgadmin/apache.conf
- /etc/config.inc.php

# **Instal·lació del servidor d'IMAP Dovecot**

Instal·lo els següents paquets,

- dovecot-common i
- dovecot-imapd

per tal de tenir un servidor d'IMAP al nou ordinador, i creo la carpeta temporal /etc/dovecot/sermn02 on copiar tots els fitxers de configuració del servidor imap a sermn02,

cie-57-29:# cd /etc/dovecot cie-57-29:/etc/dovecot# mkdir sermn02 && cd sermn02 cie-57-29:/etc/dovecot/sermn02# rsync -aHxvz root@sermn02.uab.cat:/etc/dovecot/ . ... sent 148 bytes received 169921 bytes 48591.14 bytes/sec total size is 169394 speedup is 1.00

<note important> Abans de posar en marxa el servidor copiar el fitxer de configuració /etc/dovecot/sermn02/dovecot.conf a sobre de /etc/dovecot/dovecot.conf. </note>

# **Instal·lació del programa de webmail SquirrelMail**

Instal·lo els següents paquets,

- squirrelmail
- squirrelmail-compatibility
- squirrelmail-decode
- squirrelmail-locales
- squirrelmail-quicksave
- squirrelmail-sent-confirmation
- squirrelmail-viewashtml

per tal de poder accedir al correu electrònic a través del servidor web al nou ordinador, i creo la carpeta temporal /etc/squirrelmail/sermn02 on copiar tots els fitxers de configuració del programa a sermn02,

```
cie-57-29:# cd /etc/squirrelmail
cie-57-29:/etc/squirrelmail# mkdir sermn02 && cd sermn02
cie-57-29:/etc/squirrelmail/sermn02# rsync -aHxvz
root@sermn02.uab.cat:/etc/squirrelmail/ .
...
sent 207 bytes received 19855 bytes 8024.80 bytes/sec
total size is 57328 speedup is 2.86
```
Tot seguit comparo els fitxers de configuració i faig les modificacions adients.

<note important> Es podrà posar en marxa un cop configurat correctament, i quan els servidors d'email i imap estiguin en funcionament, </note>

# **Servidor MySQL**

Per ara no instal·lo cap servidor al nou ordinador i em limito a exportar les següents bases de dades que hi havia a l'antic sermn02,

- phpsurveyor
- sermn-pictures

**CEIX Me!** Caldrà comprovar el bon estat dels fitxers exportats, per exemple, important-los temporalment al servidor disponible a sermn.uab.cat

# **Servidor PostgreSQL**

Comprovo que estiguin instal·lats els mateixos paquets que hi ha a l'ordinador vell,

- postgresql
- postgresql-8.4
- postgresgl-client
- postgresql-client-8.4
- postgresql-client-common
- postgresql-common
- postaresal-contrib
- postgresql-contrib-8.4
- postaresal-doc
- postgresql-doc-8.4

i creo la carpeta temporal /etc/postgresql/8.4/main/sermn02 on copiar tots els fitxers de configuració del programa a sermn02,

```
cie-57-29:# cd /etc/postgresql/8.4/main/
cie-57-29:/etc/postgresql/8.4/main/# mkdir sermn02 && cd sermn02
cie-57-29:/etc/postgresql/8.4/main/sermn02# rsync -aHxvz
root@sermn02.uab.cat:/etc/postgresql/8.4/main/ .
...
sent 166 bytes received 16181 bytes 6538.80 bytes/sec
total size is 44345 speedup is 2.71
```
Després de comparar els fitxers de configuració i fer les modificacions adients, reinicio el servidor.

Per transferir totes les bases de dades segueixo les instruccions a [PostgreSQL 8.4 Manual - SQL Dump](http://www.postgresql.org/docs/8.4/static/backup-dump.html)

pg\_dumpall backs up each database in a given cluster, and also preserves cluster-wide data such as role and tablespace definitions. The basic usage of this command is:

 $pg$  dumpall  $>$  outfile

The resulting dump can be restored with psql:

psql -f infile postgres

Així doncs, a l'ordinador vell,

```
root@sermn02:/home/miquel# su - postgres
postgres@sermn02:~$ pwd
/var/lib/postgresql
postgres@sermn02:~$ ls -l
total 4
drwxr-xr-x 3 postgres postgres 4096 Dec 25 2011 8.4
postgres@sermn02:~$ pg_dumpall > 20121029-pg-dumpall.txt
postgres@sermn02:~$ ls -l
total 6152
-rw-r--r-- 1 postgres postgres 6283152 Oct 29 17:44 20121029-pg-dumpall.txt
drwxr-xr-x 3 postgres postgres 4096 Dec 25 2011 8.4
```
i al nou ordinador, primer transfereixo el fitxer,

```
root@cie-57-29:# su - postgres
postgres@cie-57-29:~$ psql template1
psql (8.4.13)
Type "help" for help.
template1=# \l
                                    List of databases
   Name | Owner | Encoding | Collation | Ctype | Access
privileges
-----------+----------+----------+-------------+-------------+--------------
---------
postgres | postgres | UTF8 | en US.UTF-8 | en US.UTF-8 |
 template0 | postgres | UTF8 | en_US.UTF-8 | en_US.UTF-8 | =c/postgres
the contract of the contract of the contract of the contract of the contract of the contract of the contract o
postgres=CTc/postgres
template1 | postgres | UTF8 | en US.UTF-8 | en US.UTF-8 | =c/postgres
and the control of the control of the control of the control of the control of the control of the control of t
postgres=CTc/postgres
(3 rows)
template1=# \q
postgres@cie-57-29:~$ pwd
/var/lib/postgresql
postgres@cie-57-29:~$ rsync -aHxv
root@sermn02.uab.cat:/var/lib/postgresql/20121029-pg-dumpall.txt .
root@sermn02.uab.cat's password:
receiving incremental file list
20121029-pg-dumpall.txt
sent 30 bytes received 6284031 bytes 1795446.00 bytes/sec
total size is 6283152 speedup is 1.00
```
i tot seguit recupero les bases de dades,

```
postgres@cie-57-29:~$ psql -f ./20121029-pg-dumpall.txt postgres
psql (8.4.13)
```

```
You are now connected to database "postgres".
...
SET
COMMENT
CREATE LANGUAGE
ALTER LANGUAGE
SET
CREATE FUNCTION
ALTER FUNCTION
REVOKE
REVOKE
GRANT
GRANT
postgres@cie-57-29:~$ psql -l
                                         List of databases
        Name | Owner | Encoding | Collation | Ctype
Access privileges
---------------------+----------+----------+-------------+-------------+----
-------------------
mld | miquel | UTF8 | en US.UTF-8 | en US.UTF-8 |miquel=CTc/miquel
the contract of the contract of the contract of the contract of the contract of the contract of the contract o
=Tc/miquel
 mruimeetings | postgres | UTF8 | en US.UTF-8 | en US.UTF-8 |
 postgres | postgres | UTF8 | en US.UTF-8 | en US.UTF-8
 sermn.a250robot.log | miquel | UTF8 | en US.UTF-8 | en US.UTF-8
 template0 | postgres | UTF8 | en US.UTF-8 | en US.UTF-8
=c/postgres
the contract of the contract of the contract of the contract of the contract of the contract of the contract o
postgres=CTc/postgres
template1 | postgres | UTF8 | en US.UTF-8 | en US.UTF-8 |
postgres=CTc/postgres
in the contract of the contract of the contract of the contract of the contract of the contract of the contract
=c/postgres
(6 rows)
postgres@cie-57-29:~$
```
i aparèixen les noves bases de dades.

**CEIX Me!** cal comprovar que les bases de dades s'hagin importat correctament.

#### **phppgadmin**

Per a que phppgadmin es vegi bé, he de transferir també el fitxer de configuració mydefault/global.css

root@cie-57-29:# cd /usr/share/phppgadmin/themes

```
root@cie-57-29:/usr/share/phppgadmin/themes# rsync -aHxv
root@sermn02.uab.cat:/usr/share/phppgadmin/themes/mydefault .
root@sermn02.uab.cat's password:
receiving incremental file list
mydefault/
mydefault/global.css
sent 34 bytes received 7174 bytes 2059.43 bytes/sec
total size is 7056 speedup is 0.98
```
# **Còpia dels fitxers de cron/anacron**

Creo la carpeta temporal /etc/sermn02-cron on copiar tots els fitxers de configuració dels programes cron, anacron i at a sermn02,

```
cie-57-29:# cd /etc
cie-57-29:/etc/squirrelmail# mkdir sermn02-cron && cd sermn02-crpn
cie-57-29:/etc/squirrelmail/sermn02-cron# rsync -aHxvz
root@sermn02.uab.cat:/etc/cron* .
root@sermn02.uab.cat's password: *******
receiving incremental file list
crontab
cron.d/
...
cron.weekly/man-db
cron.weekly/man2html
sent 658 bytes received 18921 bytes 4350.89 bytes/sec
total size is 39317 speedup is 2.01
cie-57-29:/etc/sermn02-cron# rsync -aHxvz
root@sermn02.uab.cat:/etc/anacrontab .
...
sent 30 bytes received 285 bytes 90.00 bytes/sec
total size is 395 speedup is 1.25
cie-57-29:/etc/sermn02-cron# rsync -aHxvz
root@sermn02.uab.cat:/var/spool/cron/ .
...
sent 64 bytes received 1479 bytes 440.86 bytes/sec
total size is 2606 speedup is 1.69
cie-57-29:/etc/sermn02-cron# rsync -aHxvz
root@sermn02.uab.cat:/var/spool/anacron .
...
sent 72 bytes received 253 bytes 130.00 bytes/sec
total size is 27 speedup is 0.08
```
Tot seguit comparo els fitxers de configuració i faig les modificacions adients.

# **Trasllat de sermn02 de l'antic ordinador al nou**

Un cop transferits tots els serveis i comprovada la seva configuració al nou ordinador (cie-57-29). Començo a preparar l'aturada de l'ordinador vell i el canvi de hostname del nou.

# **Aturada de serveis a l'ordinador vell**

Aturo els següents serveis,

- exim4
- postgresgl
- spamassassin
- dovecot

Activo les pàgines amb el missatge de manteniment als servidors HTTP i HTTP-SSL a l'antic sermn02.

#### **Aturada de serveis a l'ordinador nou**

Aturo els següents serveis,

- $\bullet$  exim4
- postgresql
- spamassassin (després d'activar-lo a /etc/default/spamassassin, on també he activat les actualitzacions diàries de les regles de filtració).

### **Transferència dels fitxers d'email**

Ara que l'ordinador vell ja no rep emails, transfereixo els fitxers d'email al nou servidor,

```
cie-57-29:# cd /var/mail
cie-57-29:/var/maill# rsync -aHxv root@sermn02.uab.cat:/var/mail .
root@sermn02.uab.cat's password: *******
receiving incremental file list
mail/
mail/list
mail/miquel
mail/root
mail/www-data
mail/yolanda
sent 110 bytes received 6720129 bytes 1493386.44 bytes/sec
total size is 6718947 speedup is 1.00
```
i, fent servir la comanda screen per treballar des d'una terminal virtual, transfereixo també les meves carpetes d'email (> 6 GBytes!)

cie-57-29:# cd /home/miquel cie-57-29:/home/miquel/# mv Mail Mail-BKUP cie-57-29:/home/miquel/# screen cie-57-29:/home/miquel/# rsync -aHxv root@sermn02.uab.cat:/home/miquel/Mail . root@sermn02.uab.cat's password: \*\*\*\*\*\*\* receiving incremental file list Mail/ Mail/..cmeta ...

### **Transferència dels fitxers de MRUI-ADMIN**

La gestió dels usuaris amb llicència del programa MRUI l'he continuat fent a l'ordinador vell, i per això ara he de transferir les carpetes /home/miquel/MRUI/MRUI-ADMIN,

```
cie-57-29:# cd /home/miquel/MRUI
cie-57-29:/home/miquel/MRUI# mkdir sermn02 && cd sermn02
cie-57-29:/home/miquel/MRU/sermn02I# rsync -aHxv
root@sermn02.uab.cat:/home/miquel/MRUI/MRUI-ADMIN .
...
sent 15995 bytes received 377452486 bytes 5279279.45 bytes/sec
total size is 377350852 speedup is 1.00
```
/home/miquel/MRUI/LicRequest

```
cie-57-29:/home/miquel/MRU/sermn02I# rsync -aHxv
root@sermn02.uab.cat:/home/miquel/MRUI/LicRequests .
...
sent 73704 bytes received 5140204 bytes 231729.24 bytes/sec
total size is 4897493 speedup is 0.94
```
i /home/miquel/MRUI/jMRUI al nou servidor,

```
cie-57-29:/home/miquel/MRU/sermn02I# rsync -aHxv
root@sermn02.uab.cat:/home/miquel/MRUI/jMRUI .
...
sent 143995 bytes received 1032502836 bytes 9345220.19 bytes/sec
total size is 1031926431 speedup is 1.00
```
**PEIX Me!** Després hauré de comparar-les amb les carpetes transferides fa uns mesos, i deixar només una còpia de cadascuna de les carpetes.

### **Bescanvi de les adreces IP**

Aquest ja és el pas final. He de bescanviar les adreces MAC dels ordinadors sermn02 i cie-57-29

- sermn02.uab.cat
	- MAC: 000802285197
	- $\circ$  IP: 158.109.48.53
	- alta: 01-01-1970
	- modificació: 02-02-2012
- $\bullet$  cie-57-29.uab.cat
	- MAC: 2C41389CC064
	- $\circ$  IP: 158.109.57.29
	- alta: 16-03-2012
	- modificació: —

per tal que el nou ordinador passi a ser sermn02 i el vell esdevingui cie-57-29.

Per evitar problemes, ho faré en dues etapes,

- 1. modificar la MAC de cie-57-29 de 2C41389CC064 a 00805A1293C9. El nou cie-57-29 passa a ser un ordinador amb una MAC-fantasma.
- 2. modificar la MAC de sermn02 de 000802285197 a 2C41389CC064. Ara sermn02 té la MAC del nou ordinador.
- 3. modificar la MAC de cie-57-29 de 00805A1293C9 a 000802285197. Ara cie-57-29 té la MAC de l'ordinador vell.

Quan aquest canvi sigui efectiu, ja es podran posar en marxa tots dos ordinadors, fer els darrers canvis (hostname, configuració de xarxa estàtica, etc.), i comprovar que tots els serveis funcionin correctament al nou ordinador.

[1\)](#page--1-0)

faig servir l'opció -D debug per veure els missatges del programa durant la importació

From: <https://sermn.uab.cat/wiki/> - **SeRMN Wiki**

Permanent link: **[https://sermn.uab.cat/wiki/doku.php?id=informatica:hp\\_6200sff\\_miquel&rev=1351606380](https://sermn.uab.cat/wiki/doku.php?id=informatica:hp_6200sff_miquel&rev=1351606380)**

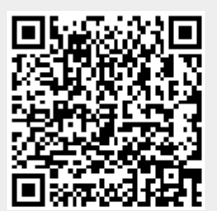

Last update: **2012/10/30 15:13**